# Using a BibT<sub>E</sub>X reference list with L<sub>Y</sub>X: Incredibly Easy!

### Paul E. Johnson

## September 27, 2005

I started with a completely blank LyX document. Actually, it is not completely blank. In my systems, I have a few little defaults saved so that all documents start out with a few customizations. These are all in Layout/Document. I always prefer to have "times" set as the default font, mostly because it makes better looking PDF output files. I have the margins set to 1 inch all around and the paper size is US letter (the default is European A4). In the document preamble like to have settings for "ragged right" (unjustified) output.

```
\usepackage{ragged2e}
\RaggedRight
\setlength{\parindent}{20pt}
```

But, except for that, everything is default.

In case you want to have a copy of the L<sub>Y</sub>X file and figures for this essay, you can look in my L<sub>Y</sub>X/L<sup>A</sup>T<sub>E</sub>X website:

```
http://www.ku.edu/~pauljohn/latex/LyXBibTeXExample.tar.gz
```

## How to use a bibliography?

#### What is BibT<sub>E</sub>X?

BibTeX is program that works together with LaTeX. It uses a long standing format for storage of bibliographic information. It is an ordinary text file with information saved in a particular format, such as

```
@ARTICLE{JonesRadclifTabor1995,
author = {Bradford Jones and Benjamin Radcliffe and Charles Taber and Richard Timpone},
title = {Condorcet Winners and the Paradox of Voting},
journal = {American Political Science Review},
year = {1995},
volume = {89},
number = {1},
pages = {137-144},
owner = {pauljohn},
```

The "old timers" just memorize those categories & formats and type in cites. We don't do that because it is so old fashioned. There are many bibliographic programs that can help. Lately I use "jabref" or "pybliographic" but have also had success with others.

#### What to do in LyX?

- 1. Go to the place in your document where you want the references to be presented (presumably, the end). Click Insert/ Lists & TOC/ BibTEX Bibliography. LyX opens a menu, and in there you tell it
  - (a) the name of your bib database, the things discussed in the previous section.

(b) a bibliographic style selected for your target journal/publisher. I have a separate instruction about using citations in the style of the *American Political Science Review*. Until you get my apsr biblio style, you should choose a style such as "apalike" (American Psychological Association) because it will be familiar to you.

Close that dialogue menu, you are finished.

Figure 1: Insert Bibliography Here

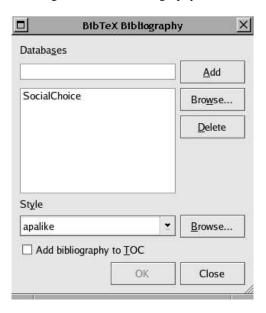

2. Click LyX's Layout/Document setting, choose Bibliography. Here you specify the style of citations you want. In social science, we prefer the author-year citation format, so click the "Use NatBib" button. And save your settings. Warning: NatBib will not work with all bibliography styles, but it does work with apalike and it will work with any of the ones I recommend, such as my apsa.

Figure 2: Document/Bibliography Dialogue

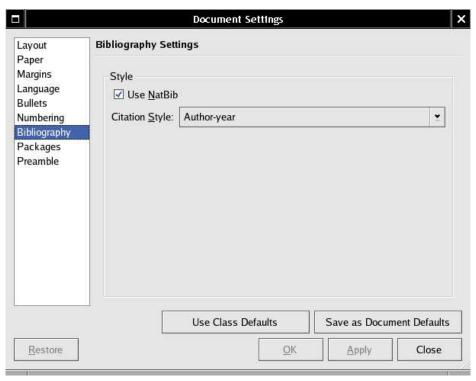

- 3. Now, suppose you are writing a document and you want to cite something. Click L<sub>Y</sub>X's "Insert/ Citation button. A menu should open and you should see the list of reference "keys" in the column on the right. L<sub>Y</sub>X should have read your bib file and found all of the items.
  - I'll go ahead and cite (Arrow, 1963), so you can see that LATEX and BibTEX work together to build a reference list at the end.

Citation Selected Available Search Arrow1963 ٠ BarryHardin82  $\square$  Regular Expression <u>N</u>ext Bauer2004 Black1958  $\square$  <u>C</u>ase sensitive Previous Borda1781 BramsFishburn1991 Condorcet1785 Devlin2004 DyerMiles1976 Fishburn1974 Harsanyi55 Hilburn2002 Isadore2003 Johnson1998 JonesRadclifTabor1 Mackenzie2000 Mackenzie2000b May1952 Info ٠ Citation style: Text before: Text after:  $\square$  <u>F</u>ull author list  $\square$  Force <u>upper case</u> OK. Apply Cancel Restore

Figure 3: Citation Insertion Dialogue Menu

## References

Arrow, K. (1963). Social Choice and Individual Values, 2ed. Wiley.